# alulu Meraki

# MS420 Series (EOS) Installation Guide

On Aug 1, 2016, Cisco Meraki announced the end-of-sale date for the MS420 series switch will be Oct 31, 2016. The end-of-support date is Oct 31, 2023.

Read more about our [Product End-of-Life \(EOL\) Policy.](https://meraki.cisco.com/support/#policies)

#### Models

 $\odot$ 

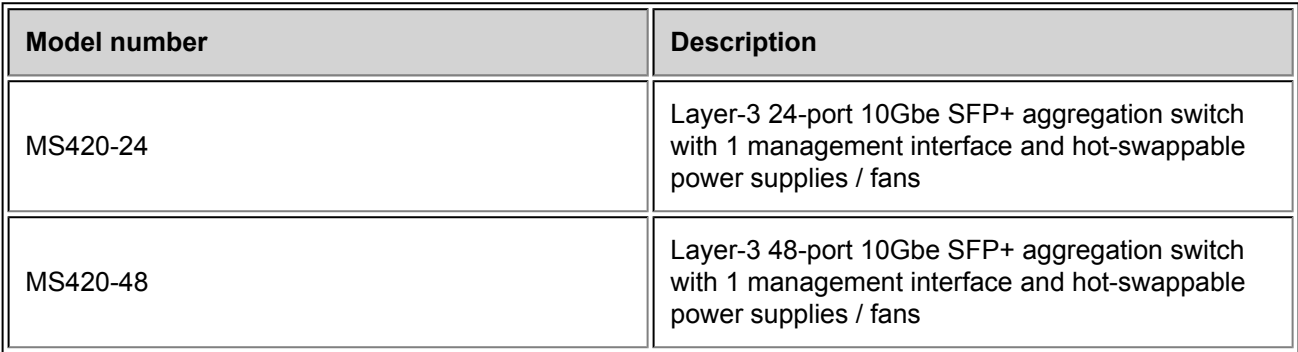

#### Package contents

In addition to the MS switch, the following are provided (mounting kit provided with 1U models only):

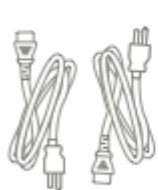

2 Power Cables

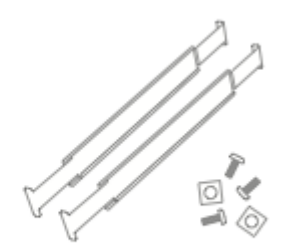

Rail Mounting Hardware

### MS420-24 Series front panel

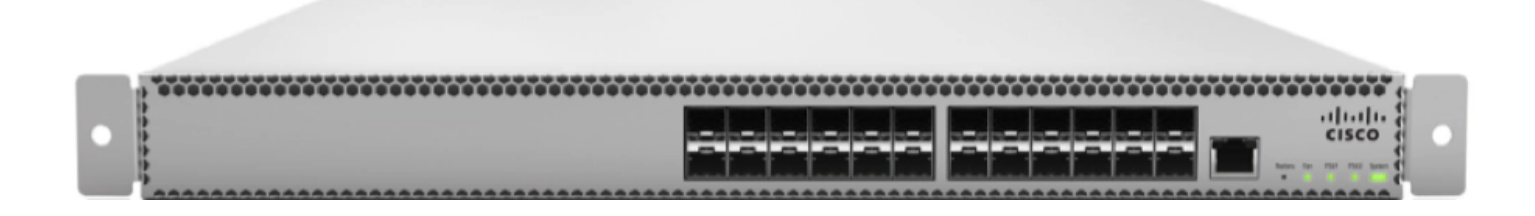

# MS420-48 Series front panel

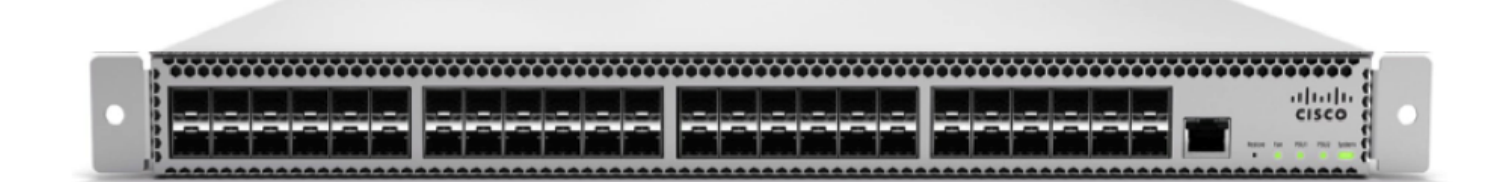

## MS420 Series back panel

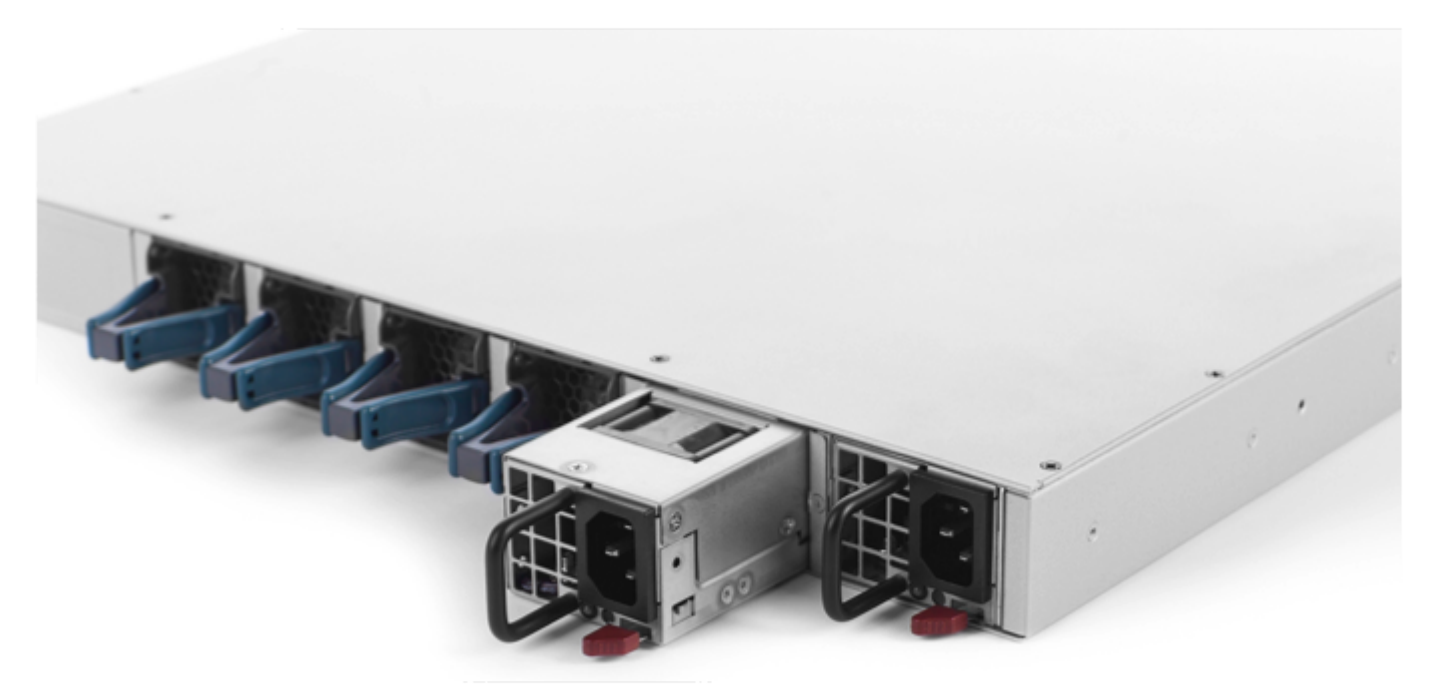

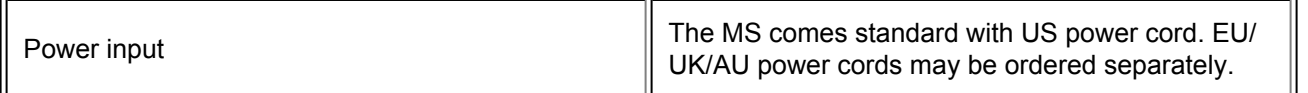

### Ports and Status Indicators

The MS uses LEDs to inform the user of the device's status. When the device powers on, the main LED will be amber. Additional functions are described below, from left to right.

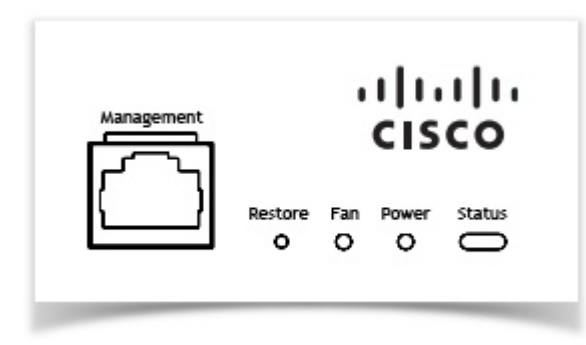

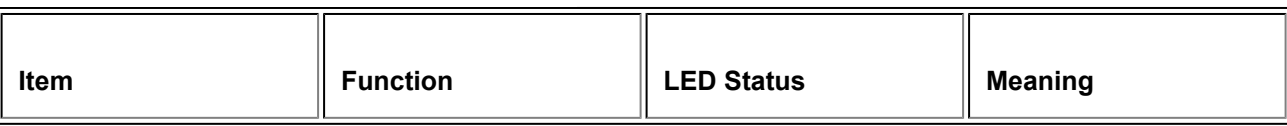

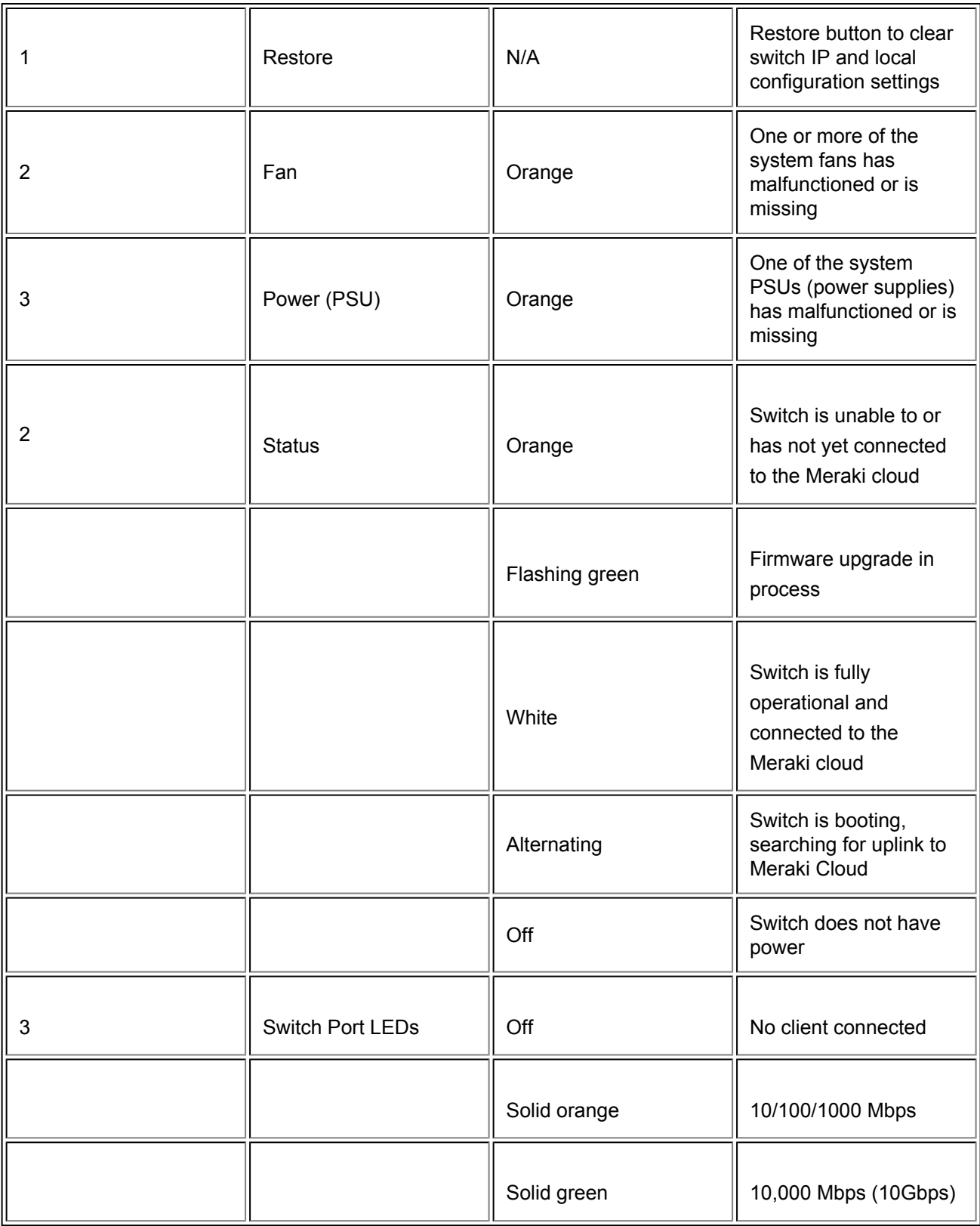

In addition, there is a RESTORE button available on the front panel.

Insert a paper clip if a restore is required.

- A brief, momentary press: To delete a downloaded configuration and reboot.
- Press and hold for more than 10 sec: To force the unit into a full factory restore.

#### Management Port

 $\odot$ 

 $\odot$ 

 $\odot$ 

This port is designed to access the local switch configuration page only. For more information on local configuration, please see [Local Configuration.](/zGeneral_Administration/Tools_and_Troubleshooting/Using_the_Cisco_Meraki_Device_Local_Status_Page)

The management port can not be used as a standard switched port

The MS420 series will ship with all accessories, including fans and two power supplies. Additional accessories, including fans and power supplies, can be purchased separately.

Equipment is to be used only in a restricted access location and installed/operated only by trained service personnel.

## Bringing your Stack Online

When connecting up your MS420 for the first time the ports are set as ethernet. Once they're online you can convert the port to a Stack port by simply selecting the option under the interface configuration as shown below:

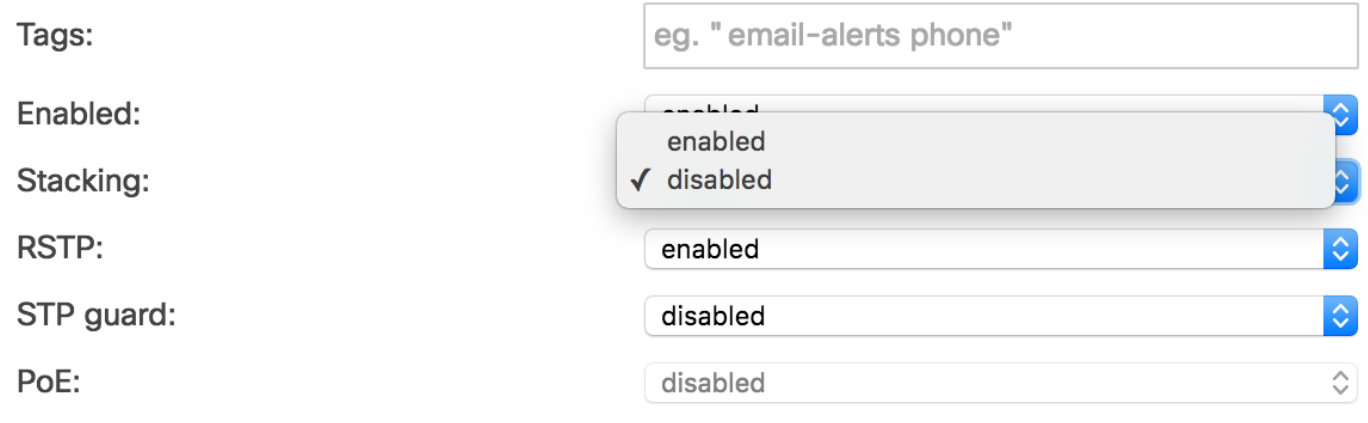

It's recommended to bring the MS420's online using an uplink on each switch and configuring the port for Stacking prior to connecting the stack links. This will allow for config sync as well as firmware upgrade. The switches will blink a white status LED during upgrade so it should be visibly obvious that they're upgrade. When the Switch has a steady White Light it's connected and ready to continue so the stacking connections can be added.

### Mounting hardware

The mounting hardware includes a rack mount rail kit for standard 1U racks. When installing the device, make sure that there is sufficient space between the rear of the rack and other obstacles to ensure adequate airflow.